## УСОВЕРШЕНСТВОВАНИЕ ЛАБОРАТОРНОЙ ИНФОРМАЦИОННОЙ СИСТЕМЫ ДЛЯ ИСКЛЮЧЕНИЯ ВЛИЯНИЯ ЧЕЛОВЕЧЕСКОГО ФАКТОРА

УДК 004.92+66.012, ВАК 05.13.06, ГРНТИ 20.15.13

Усовершенствование лабораторной информационной системы для исключения влияния человеческого фактора

Improvement Of The Laboratory Information System For Eliminating The Effect Of The Human Factor

А.В. Бахановский, П.В. Плехов A. V. Bakhanovskiy, P.V. Plekhov

ОАО «Березниковский содовый завод», г. Березники; Пермский национальный исследовательский политехнический университет, г. Березники

В статье отражено создание информационной системы позволяющей автоматически произвести расчет произведенной соды на ОАО «Березниковский содовый завод» и исключение человеческого фактора из процесса сбора информации для него. Рассмотрена деятельность сменных лаборантов корпусов, дежурного лаборанта и инженера производственно-технического отдела ответственного за расчет выработки. Описаны интерфейсы и функциональные составляющие ИС.

Ключевые слова: производство соды, OPC-server, база данных.

Berezniki Sodium Plant Perm National Research Polytechnic University, Berezniki

A design of information system for automatic calculation of sodium carbonate production accounting in Berezniki Sodium Plant is described. An activity of assistants, duty assistant and production department engineers is given. Interfaces and functions of the information system are designed and proved.

Keywords: sodium carbonate production, OPC-server, database.

### Введение

В настоящее время на ОАО «Березниковский содовый завод» сбор данных для расчета выработки осуществляется следующим образом: сменным лаборантам по программе ЛИМС каждый час приходит задание. Они должны снять показания с расходомеров и занести их в сменный журнал. Процесс снятия выглядит следующим образом, лаборант звонит в цех, и начальник смены передает ему показания расхода с прибора. Затем лаборант заполняет задание, вносит полученные данные в журнал.

Лаборант (ЛИиК) раз в два часа получает задание в ЛИМС на проведение анализа рассола для определения количества связанного аммиака в нем. Данный процесс выполняется в ручную, занимает два человеко-часа. После лабораторного исследования рассола результат записывается в задание и заносится в сменный журнал.

Инженер (ПТО) получает задание на расчет выработанной соды от главного инженера. Затем запускает программу ЛИМС, заходит в раздел «Сменный журнал». Далее выбирает отчетный период, за который необходимо провести расчет. Экспортирует этот фрагмент журнала в EXCEL, форматирует его для удобства расчёта. И только после этих манипуляций с данными приступает к расчету по методике, принятой на предприятии. Данный расчет необходим для планирования объема выпуска продукции, расхода сырья, энергоресурсов.

После изучения процесса сбора информации для расчета и самого расчета выработки выявлены следующие проблемы:

 Сменный лаборант не всегда заносит достоверную информацию о расходе сырья, также он может проигнорировать срок выполнения задания и внести данные, когда пожелает;

 Возможности приборов в цехах не используются в полном объеме, а служат лишь простым дисплеем для снятия показаний;

 Инженер (ПТО) не может выполнить расчет оперативно, так как данные для него находятся в «сыром виде» и требуют предварительной подготовки;

Инженер (ПТО) должен иметь хорошие навыки работы с EXCEL;

 Отчет по выработке соды за большой период времени очень трудоемкий и не достоверный;

 Результаты расчета представляются только в числах, что позволяет сделать выводы только о количестве выпущенной продукции.

Одним из вариантов решения проблем является внедрение специализированной информационной системы (ИС). Она должна:

 Опрашивать приборы КИП в реальном времени, тем самым исключить человеческий фактор при заполнении сменного журнала;

- Уменьшить время на проведение расчета;
- Позволять производить расчет в оперативном режиме;
- Иметь простой удобный интерфейс для работы инженера;

 Предоставлять несколько видов отчетов, для более эффективного управления производством.

Цель создаваемой информационной системы:

Уменьшение времени расчета выработки соды, исключение человеческого фактора при сборе данных.

Для достижения цели ИС решает следующие задачи:

 Производит автоматический расчет количества выработанной соды за отчетный период, извлекая информацию для расчетов из баз данных ;

 Представляет детальный отчёт о расходе и качестве сырья за отчетный период;

 Представляет в графическом виде информацию о количестве подаваемой жидкости в колонны и наличии связанного аммиака в ней.

Программа представляет собой приложение, взаимодействующее с двумя базами данных (Рис.1) [1]. Программа рассчитана на ограниченное число пользователей.

Платформой ПС является IBM-PC совместимый компьютер с установленной на нем ОС семейства Windows, которые используются на всех рабочих местах завода.

Моделью ЖЦ программы стала спиральная модель [2]. На этапе внедрения мы имеем работоспособную ИС, но в дальнейшем заказчик хочет расширение функционала.

Выбор СУБД пал на продукт компании Microsoft - Microsoft SQL-server. Так как он позволяет хранить большие объемы информации, есть встроенные механизмы создания резервных копий БД [3]. Также на стороне заказчика имеются программисты, которые хорошо разбираются в SQL-запросах.

На предприятии заказчика в цехах по производству соды не существует SCADA системы. Соответственно информация с приборов не снимается и не хранится. Решено создать свою SCADA систему с помощью условно бесплатного программного обеспечения. И организовать хранение полученной информации. Приборы КИП подключить к вычислительной сети предприятия. И зарезервировать за каждым прибором, собственный IP-adress.

Так как одна из требуемых для расчета баз данных I-LDS-bsz уже существует на предприятии и размещена на SQL-server , то принято решение поместить вторую базу данных Data\_collect на тот же SQL-server.(Рис.1)

Для опроса приборов, выбран OPC-server компании Endress-Hauser. Его преимущества в том, что он условно бесплатный имеет триальный режим на 30 дней и не требует большой вычислительной мощности. Но у него есть, и существенный недостаток: с ним не поставляется OPC-client [4].

В качестве OPC-client выбрана специальная надстройка для EXCEL-OPCEx3 компании Resolvica. Данная надстройка является так же условно бесплатной. Имеет простой интерфейс, позволяет опрашивать приборы и записывать результаты напрямую в базу данных.

OPC-server и OPC-client устанавливается на сервер приложений предприятия. (Рис.1)

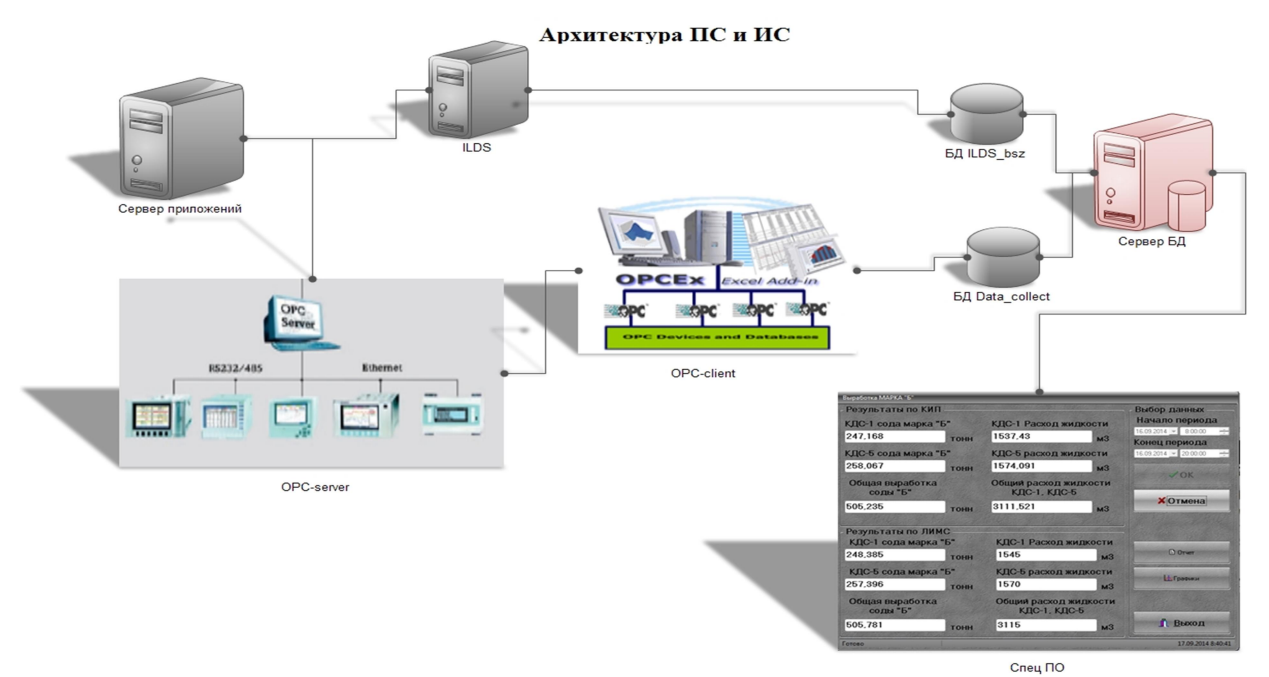

Рисунок 1. Архитектура ПС

При запуске программы открывается главный экран «Выработка марка «Б» (Рис. 2). На этом экране активны только три элемента:

- установка даты начального периода;
- Кнопка «отмена»;
- Кнопка «выход».

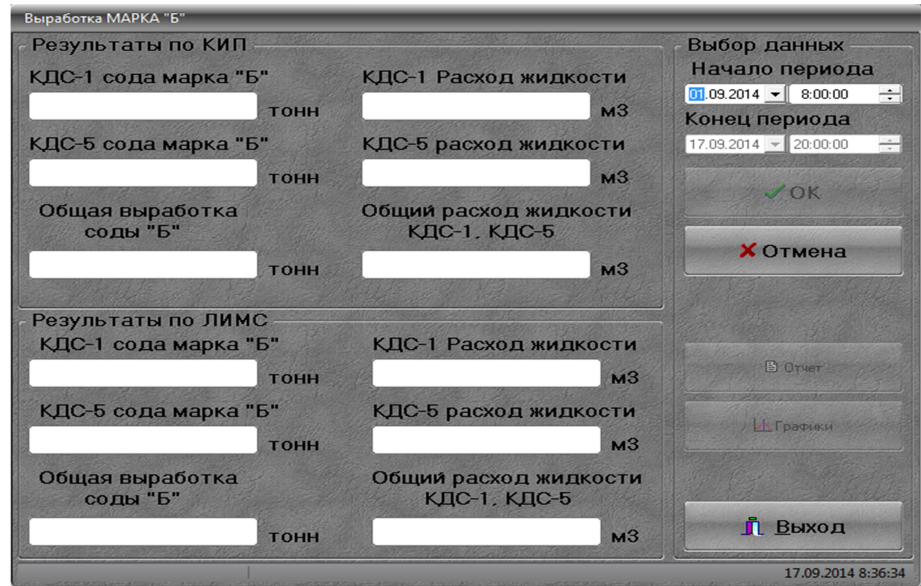

Рисунок 2. Главное окно программы

 $\mathbf{r}$ 

Это окно визуально разделено на три части:

 Выбор данных – в этой части пользователь может указать период расчета, и имеет возможность получить два вида отчетов. Также в этой части есть кнопка «выход» для окончания работы программы;

 Результат по КИП – здесь выводятся результаты расчетов по данным полученным из БД Data\_collect, то есть без участия сменных (АБДСКБ1, АБДСКБ2) . По каждой колонне отдельно, так и общее количество произведённой соды и затраченного сырья ;

 Результаты по ЛИМС – здесь выводятся результаты расчетов по данным полученным из БД I-LDS-BSZ, которая заполняется лаборантами. Здесь также как и в части «Результат по КИП» выводятся результаты расчетов по каждой колонне отдельно, и общее количество произведённой соды и затраченного сырья. Эта часть еще необходима для того чтоб сравнить показания полученные ручным трудом и автоматическим. Тем самым позволяет контролировать работу сменных лаборантов.

Чтобы произвести автоматический расчет выработки соды необходимо выполнить следующие действия [5]:

 Выбрать начальный период расчета. Для этого необходимо в главном окне программы в разделе «Выбор данных» «Начало периода» с помощью выкидного календаря указать дату и время начального периода расчета . После этого активируется окно выбора конечного периода;

 Выбрать конечный период расчета. Производится аналогично выбору начального периода . После указания конечного периода расчета активируется кнопка «ОК». Это означает, что все параметры для начала сбора информации выбраны, можно приступать к опросу баз данных и выполнить расчет;

Нажать кнопку «ОК» (Рис. 3).

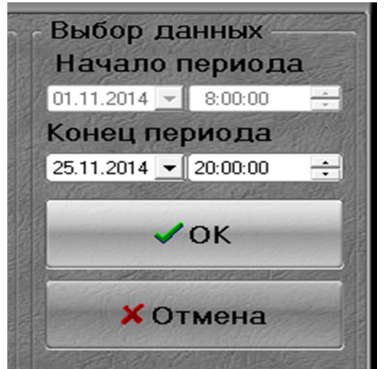

Рисунок 3. Готовность программы к расчету

После нажатия кнопки «ОК» программа начинает выполнение заложенных в нее функций.

Чтобы пользователь видел, на какой стадии находится расчет, предусмотрены два элемента:

Progress bar – графически отображает ход вычислений (Рис. 4);

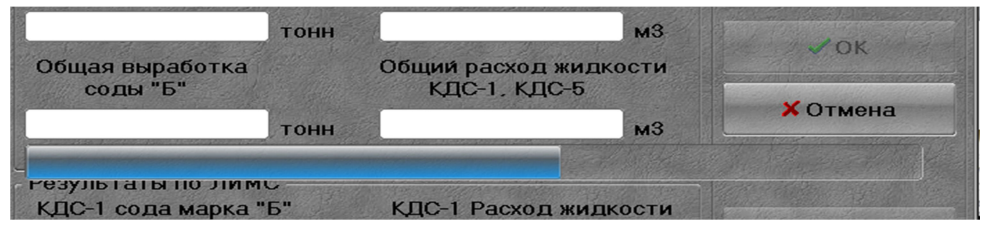

Рисунок 4. Графическое отображение хода вычислений

Status bar – словесное описание выполняемых действий (Рис.5).

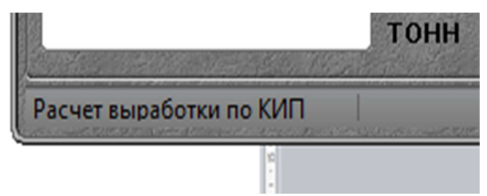

Рисунок 5. Словесное описание выполняемых действий

По мере выполнения расчетов заполняются соответствующие окна в главном окне программы «Результаты по КИП» и «Результаты по ЛИМС». Время выполнения расчета зависит от периода, указанного пользователем. В среднем расчет выработки соды за двенадцать часов занимает десять секунд.

Когда расчет будет произведен до конца, все окна в программе будут заполнены результатами. В строке «Status bar» появится надпись «Готово». Какой из результатов принимать к сведению для управления планом выпуска продукции, пользователь решает сам (Рис.6).

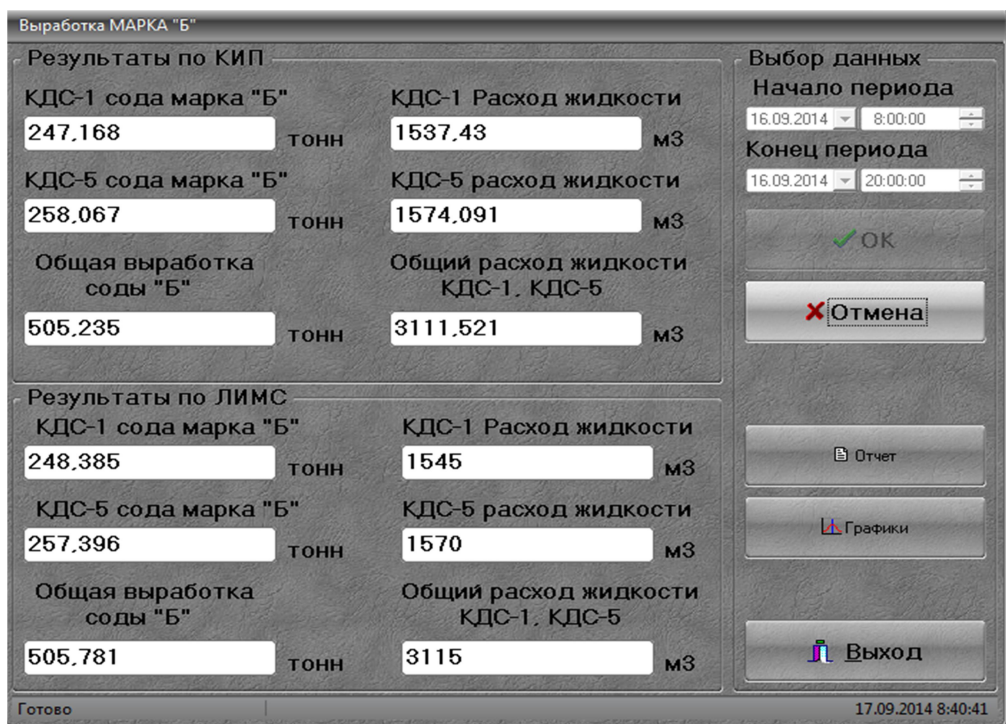

Рисунок 6. Вид главного окна после выполнения расчетов

Для того чтобы приступит к новому расчету необходимо нажать кнопку «Отмена». После ее нажатия вид главного окна вернется к первоначальному (Рис. 2).

По полученным расчетам выработки соды видно только численное выражение произведенной продукции и затраченного сырья. Этой информации недостаточно для того, чтобы проанализировать весь процесс производства. Для получения детального отчета о расходе и качестве сырья, израсходованного в процессе выработки соды, в программе предусмотрена функция формирования отчета в виде книги EXEL. Чтоб сформировать отчет необходимо выполнить следующие действия:

 Произвести расчет выработки соды. После того как расчет будет произведен, в главном окне программы станет активна кнопка «Отчет» (рис. 6);

Нажать кнопку «Отчет».

Откроется книга EXCEL, содержащая шесть отчетов (Рис.7). По умолчанию книга откроется на листе с отчетом «КИП общая». Для выбора нужного пользователю отчета необходимо выбрать нужный лист из списка навигации по книге.

| <b>R1C1</b>                   |                | Jx             | Жидкость на выходе из КДС-1/5 |               |               |                |            |   |
|-------------------------------|----------------|----------------|-------------------------------|---------------|---------------|----------------|------------|---|
| $\mathbf{1}$                  | $\overline{2}$ | $\overline{3}$ | $\overline{\mathbf{A}}$       | 5             | 6             | $\overline{z}$ | 8          | 9 |
| Жидкость на выходе из КДС-1/5 |                |                |                               |               |               |                |            |   |
|                               |                | <b>КДС-1</b>   |                               |               | <b>КДС-5</b>  |                |            |   |
|                               |                | Расход Na.NH3  |                               |               | Расход Na.NH3 |                |            |   |
| Время                         | м3/ч           | н.д            | Время                         | м3/ч          | н.д           |                |            |   |
| 16.09.2014 8:00               | 129,78 60,8    |                | 16.09.2014 8:00               | 127,49 62,4   |               |                |            |   |
| 16.09.2014 9:00               | 120.08 60.8    |                | 16.09.2014 9:00               | 125, 16 62, 4 |               |                |            |   |
| 16.09.2014 10:00              | 120,46 61,6    |                | 16.09.2014 10:00              | 128,67 61,2   |               |                |            |   |
| 16.09.2014 11:00              | 129,79 61,6    |                | 16.09.2014 11:00              | 129,46 61,2   |               |                |            |   |
| 16.09.2014 12:00              | 133,35 59,6    |                | 16.09.2014 12:00              | 130,37 63,2   |               |                |            |   |
| 16.09.2014 13:00              | 133.89 59.6    |                | 16.09.2014 13:00              | 128,98 63,2   |               |                |            |   |
| 16.09.2014 14:00              | 129,87 60,8    |                | 16.09.2014 14:00              | 129,39 62,8   |               |                |            |   |
| 16.09.2014 15:00              | 129,73 60,8    |                | 16.09.2014 15:00              | 129,49 62,8   |               |                |            |   |
| 16.09.2014 16:00              | 129.79 59.6    |                | 16.09.2014 16:00              | 130, 18 60, 4 |               |                |            |   |
| 16.09.2014 17:00              | 129,88 59,6    |                | 16.09.2014 17:00              | 135,79 60,4   |               |                |            |   |
| 16.09.2014 18:00              | 129,84 61,6    |                | 16.09.2014 18:00              | 139,58 61,2   |               |                |            |   |
| 16.09.2014 19:00              | 120.97 61.6    |                | 16.09.2014 19:00              | 139.52 61.2   |               |                |            |   |
|                               |                |                |                               |               |               |                |            |   |
|                               |                |                |                               |               |               |                |            |   |
|                               |                |                |                               |               |               |                |            |   |
|                               |                |                |                               |               |               |                |            |   |
|                               |                |                |                               |               |               |                |            |   |
|                               |                |                |                               |               |               |                |            |   |
|                               |                |                |                               |               |               |                |            |   |
|                               |                |                |                               |               |               |                |            |   |
|                               |                |                |                               |               |               |                |            |   |
|                               |                |                |                               |               |               |                |            |   |
|                               |                |                |                               |               |               |                |            |   |
|                               |                |                |                               |               |               |                |            |   |
|                               |                |                |                               |               |               |                |            |   |
|                               |                |                |                               |               |               |                |            |   |
| $+ +$<br>КИП КДС-1            |                | КИП КДС-5      | ЛИМС КДС-1                    | ЛИМС КДС-5    |               | КИП общая      | ЛИМС общая |   |
|                               |                |                |                               |               |               |                |            |   |

Рисунок 7. Отчет

Отчеты делятся на два типа, по способу сбора информации:

 Отчеты ЛИМС – информация для этого типа отчета собирается из базы данных I-LDS-BSZ. Это информация о часовом расходе жидкости и наличии связанного аммиака в ней собрана лаборантами предприятия;

 Отчеты КИП – информация для этого типа отчетов собирается из двух баз данных. Информация о часовом расходе жидкости извлекается из базы данных Data\_collect. Информацию о количестве связанного аммиака в жидкости получаем из базы данных I-LDS-BSZ.

Содержание отчетов:

 ЛИМС КДС-1 и ЛИМС КДС-5 – информация о часовом расходе жидкости и содержании связанного аммиака в ней по каждой колонне отдельно полученная из базы данных I-LDS-BSZ;

 ЛИМС общий – информация о часовом расходе жидкости и содержании связанного аммиака в ней общая по обеим колоннам;

 КИП КДС-1 и КИП КДС-5 - информация о часовом расходе жидкости и содержании связанного аммиака в ней по каждой колонне отдельно полученная из БД I-LDS-BSZ и Data\_collect.

 КИП общий - информация о часовом расходе жидкости и содержании связанного аммиака в ней общая по обеим колоннам;

Для получения информации в виде графиков о количестве подаваемой жидкости на колонны и наличия связанного аммиака необходимо:

 Произвести расчет выработки соды. После того как расчет будет произведен на главной форме программы станет активна кнопка «Графики» (рис. 6);

Нажать кнопку «Графики».

Откроется второе окно программы «Графики» (Рис. 8). В этом окне изображены шесть графиков.

 Графики делятся на два типа по способу получения информации для построения:

 Графики, изображенные красным цветом – информация для их построения получена из БД Data\_collect;

 Графики, изображенные зеленым цветом – информация для их построения получена из БД I-LDS-BSZ.

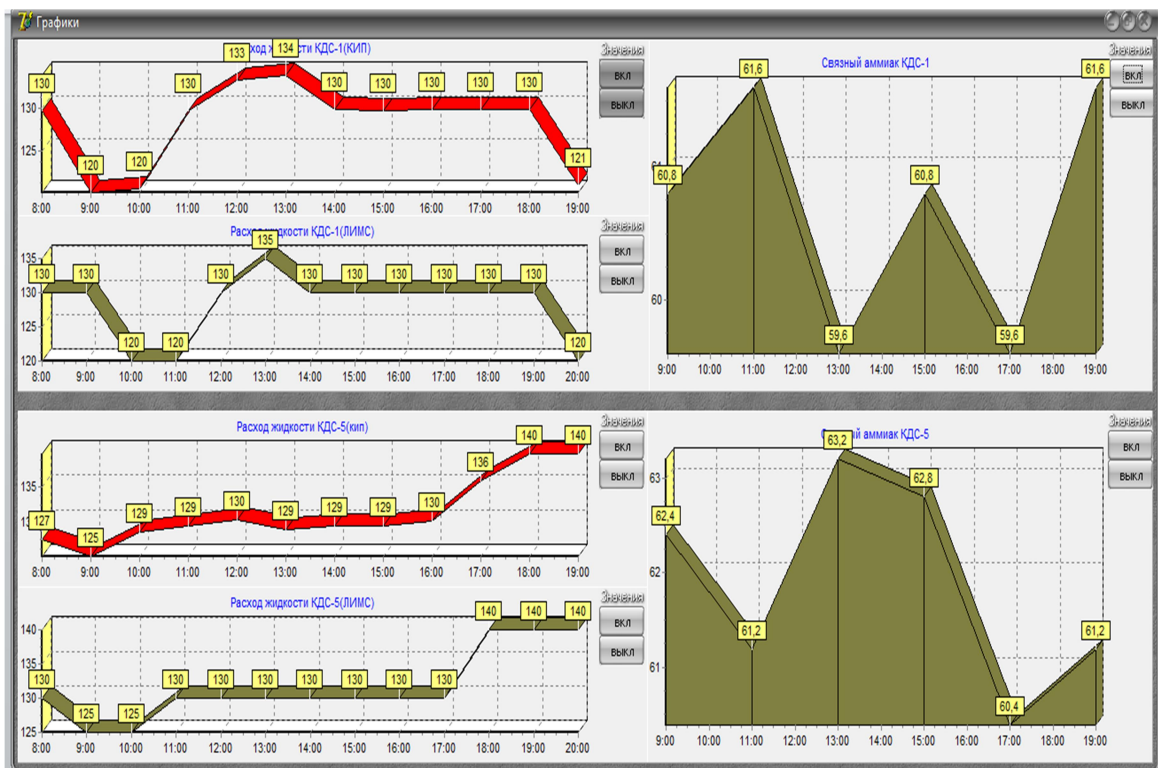

Рисунок 8. Окно «Графики»

На графиках изображено:

Объем рассола, подаваемого в колонны (Рис.9);

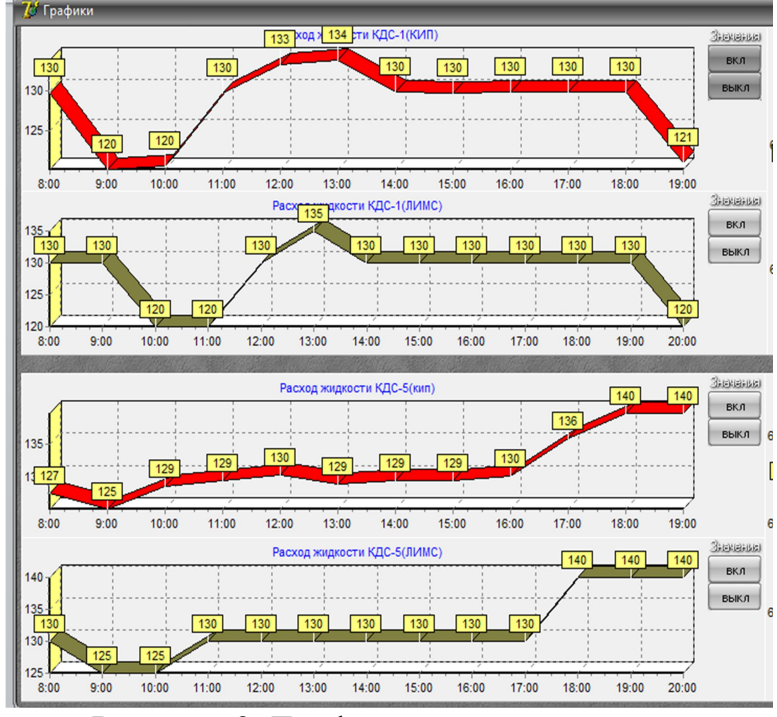

Рисунок 9. График расхода жидкости

Количество связанного аммиака в рассоле (Рис. 10).

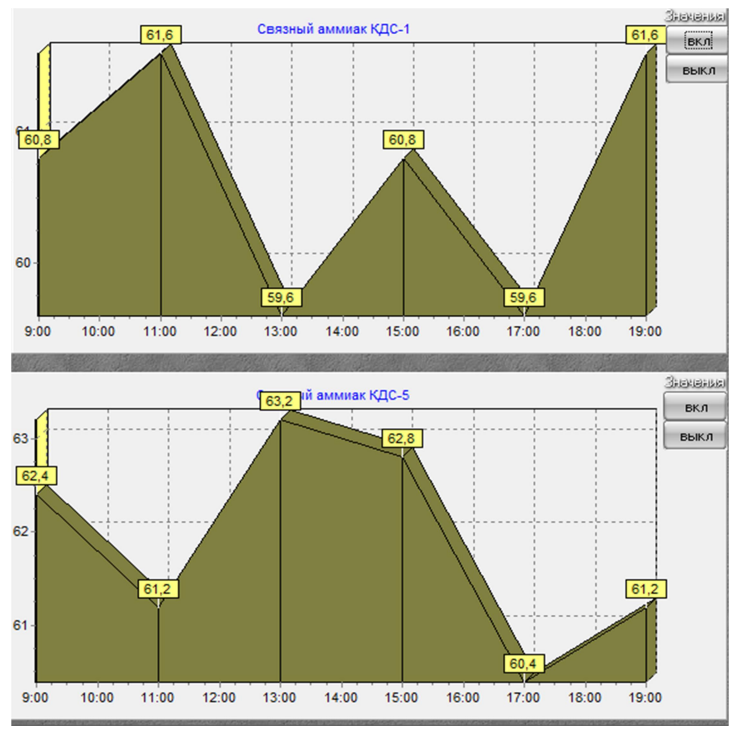

Рисунок 10. Количество связанного аммиака

Настоящая ИС может быть использована только на ОАО «Березниковский содовый завод». Но решения и приемы, использовавшиеся при ее создании, могут быть применены на любом предприятии. Количество одновременно работающих пользователей, ограниченно числом работающего с данной программой персонала.

ИС используется для:

- рационального использования приборов КИП;
- автоматического сбора и хранения данных полученных с приборов;
- исключения человеческого фактора из процесса сбора информации;
- контроль над работой лаборантов предприятия;
- автоматического расчета выработки соды;

 получения актуальной информации о выполнении плана на предприятия;

- автоматического формирования отчета;
- уменьшения времени на выполнение расчета.

В процессе создания ИС все приборы КИП в цехах по производству соды были подключены к ЛВС предприятия и объединены в одну систему с помощью OPC-server. OPC-client: настроен на непрерывную запись данных в БД Data collect. Что позволит контролировать работу цехов и прогнозировать выработку соды, а также позволит анализировать производительность колон.

Еще была проанализирована структура БД I-LDS-BSZ, и написаны SQLзапросы, для выборки из нее необходимой информации. Так как большое количество сотрудников предприятия заходило в программу ЛИМС только с целью получения данных о выработке соды, они занимали платные лицензии. Использование написанного приложения позволяет сократить количество платных лицензий для работы с программой ЛИМС на 10-15 единиц потому что, для получения этой информации больше не надо запускать ЛИМС.

Также принятые решения по применению условно бесплатного OPC софта, экономит средства на создание SCADA системы сторонней организацией.

### Выводы

За счет использования такой ИС вся процедура расчета сводится к тому, что пользователь должен указать интересующий его период времени и нажать кнопку для запуска процесса расчета. Также время на выполнения задания инженером сократилось с одного часа до двух минуты. По окончании расчета пользователь получает автоматически сформированный отчет. Появилась возможность быстро рассчитать количество произведенной соды за любой отрезок времени. Сбор информации с приборов КИП происходит автоматически, что в свою очередь позволяет полностью исключить человеческий фактор из этого процесса. И позволяет снять эту обязанность со сменных лаборантов.

#### Список литературы

- 1. Бильфельд Н. В., Затонский А. В. Базы данных Реализация в системе Borland Delphi. Пермь: Перм. гос. тех. ун-т., 2006. 152 с.
- 2. Затонский А.В. Программные средства глобальной оптимизации систем автоматического регулирования. М.:ИНФРА-М, 2013. 136 с.
- 3. Кирин Ю.П., Затонский А.В., Беккер В.Ф., Бильфельд Н.В. Совместная разработка технологии и системы управления вакуумной сепарацией губчатого титана // Приборы и системы. Управление, контроль, диагностика. 2007. № 9. С. 7-10.
- 4. Кирин Ю.П., Затонский А.В., Беккер В.Ф., Бильфельд Н.В. Качественный анализ динамики позиционного регулирования температуры процесса восстановления титана // Приборы и системы. Управление, контроль, диагностика. 2008. № 10. С. 54-56.
- 5. Затонский А.В. Компенсация скрытых стохастических свойств объекта автоматического регулирования // Известия Томского политехнического университета. 2010. Т. 316. № 5. С. 26-34.

# List of references

- 1. Bilfeld N. V., Zatonsky A.V. Database Implementation in Borland Delphi system. Perm: Perm. state tech. Univ. of Illinois, 2006. 152 PP.2. Official website of game engine and game development platform Unity. Mode of access: https://unity3d.com/ru/, accessed February, 14, 2018.
- 2. Zatonsky A.V. Software for global optimization of automatic control systems. M.:INFRA-M, 2013. 136 PP.
- 3. Kirin Yu. P., Zatonsky A.V., Becker V. F., Bilfeld N. In. Joint development of technology and control system for vacuum separation of titanium sponge // Devices and systems. Management, control, diagnostics. 2007. No. 9. P. 7-10.
- 4. Kirin U. P., Zatonsky A.V., Bekker V. F., Bielfeld N. In. Qualitative analysis of the dynamics of positional adjustment of the temperature of the process of recovery of titanium // Devices and systems. Management, control, diagnostics. 2008. No. 10. Pp. 54-56.
- 5. Zatonsky A.V. Compensation of hidden stochastic properties of the object of automatic control. Izvestiya Tomsk Polytechnic University. 2010. Vol. 316. No. 5. P. 26-34.